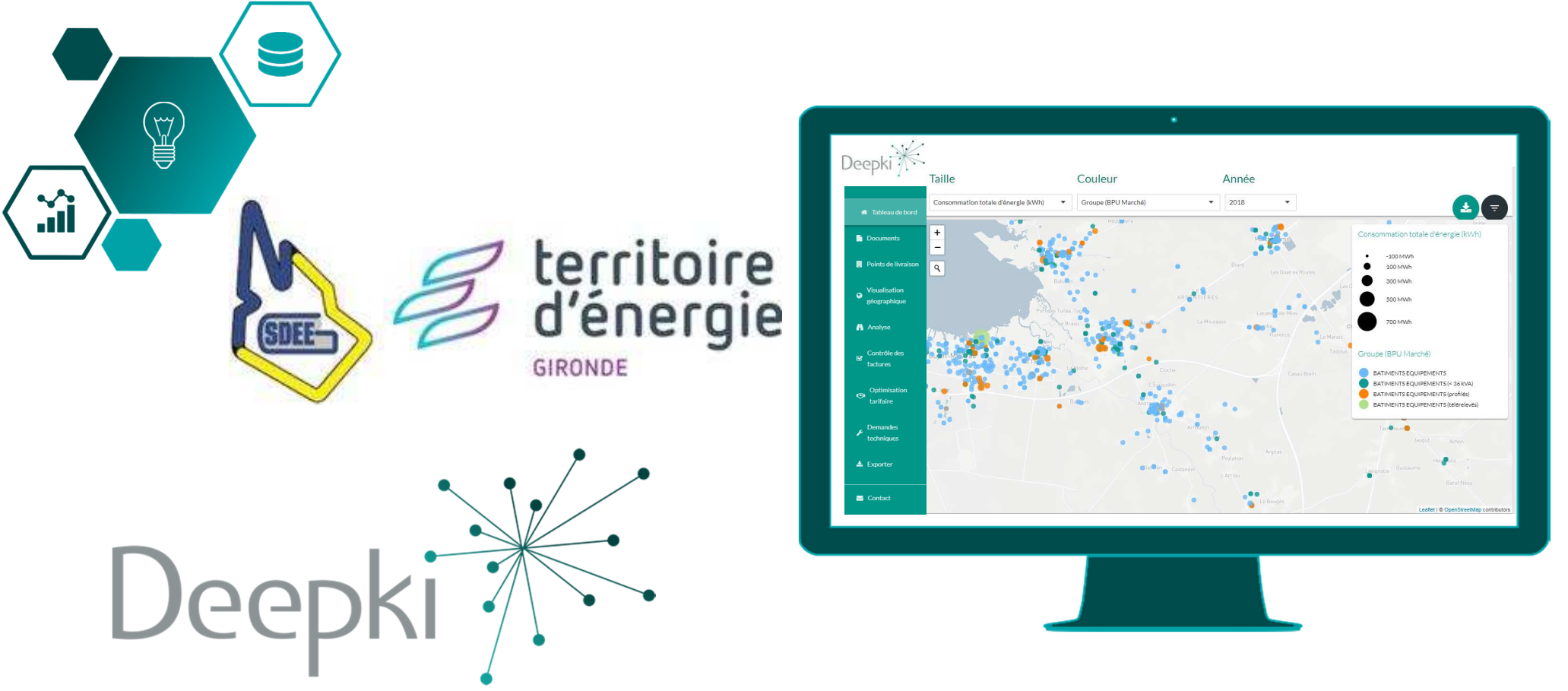

### Connexion à l'application Deepki Ready

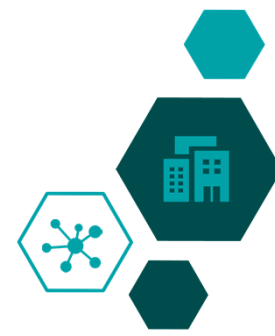

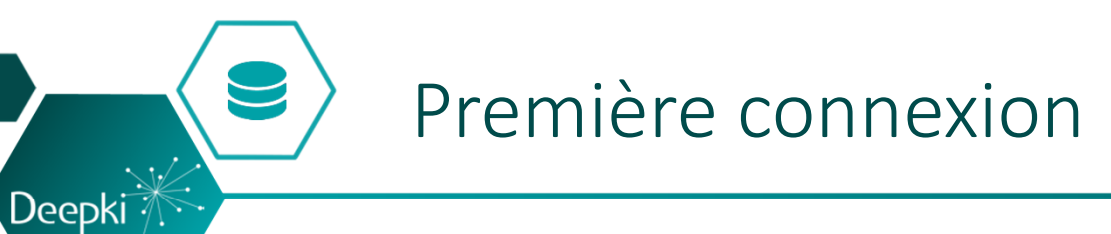

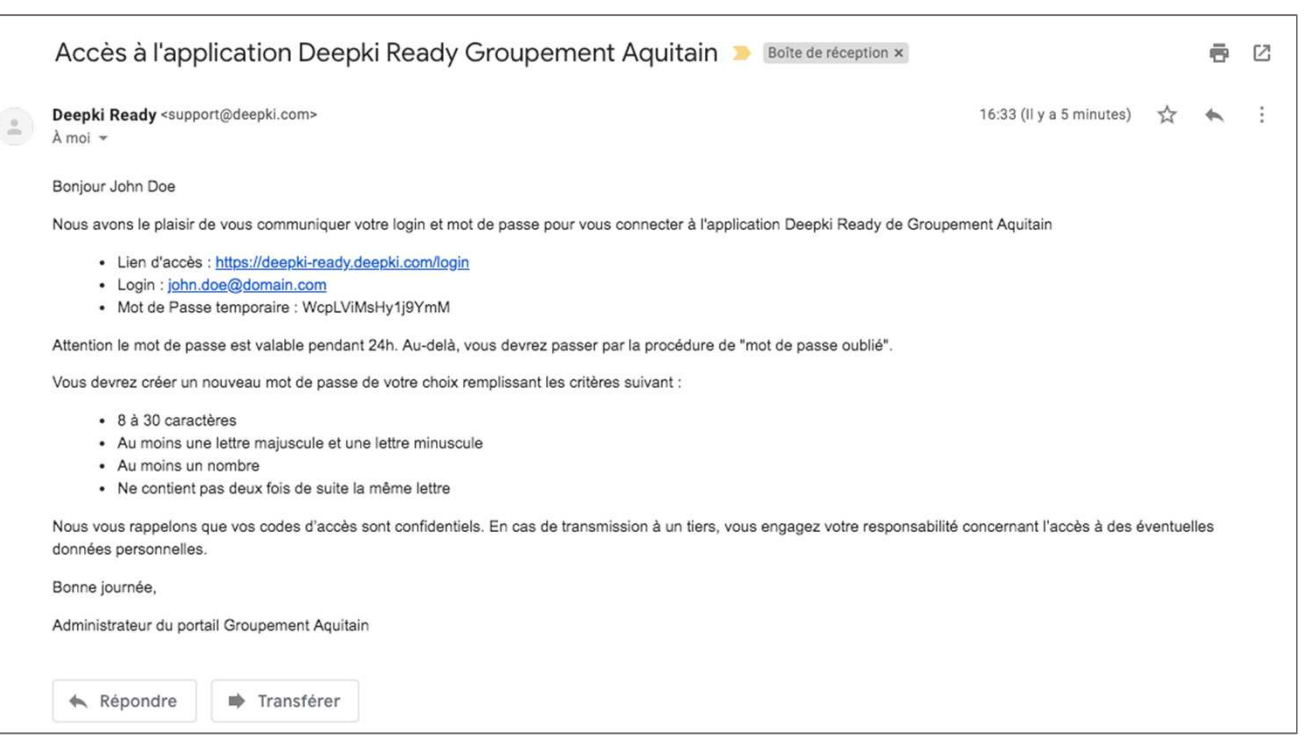

Un email d'accès à l'application va vous être envoyé.

Une fois l'email reçu, vous avez **24h** pour vous connecter en suivant la procédure indiqué dans ce dernier.

Si ce délai est dépassé, il vous suffit de récupérer votre mot de passe en suivant la procédure indiquée dans la diapo suivante.

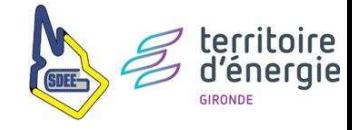

*Exemple d'email que vous allez recevoir*

## Récupérer son mot de passe (optionnel)

Si vous <sup>n</sup>'avez pas pu vous connecter dans les 24h qui suivent la réception de l'email de connexionprésenté au visual précédent : suivre la procedure suivante.

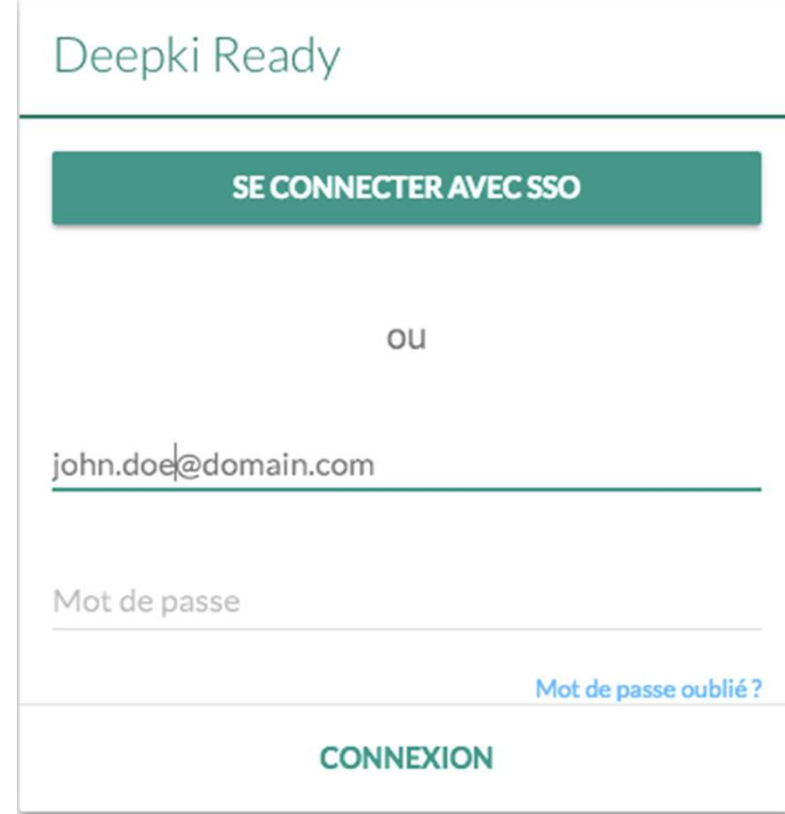

Deepki

Accéder à l'application Deepki Ready à partir du lien suivant : **https://deepki-ready.deepki.com**

1/ Renseigner son adresse mail dans « Nom d'utilisateur »

2/ Cliquer sur « Mot de passe oublié ? »

 3/ Entrer de nouveau son **adresse mail** pour recevoir un mot de passe temporaire, puis cliquer sur « OK »

 4/ Aller dans sa boîte mail, ouvrir le mail reçu de *support@deepki.com*et copier le mot de passe temporaire

5/ Cliquer sur « Aller <sup>à</sup> la page d'accueil »

#### 6/ Renseigner son adresse mail dans « Nom d'utilisateur »

7/ Coller le mot de passe temporaire dans « Mot de passe »

 8/ Entrer le mot de passe de son choix dans « New password », remplissant les critères suivant :

- •<sup>8</sup> <sup>à</sup> <sup>30</sup> caractères
- •Au moins une lettre majuscule et une lettre minuscule
- •Au moins un nombre
- •Ne contient pas deux fois de suite la même lettre

9/ Confirmer le mot de passe dans « Retype the new password »

#### 10/ Félicitation, vous êtes connecté !

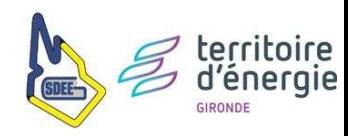

## Modifier ses préférences utilisateur

 $\sqrt{\textsf{Deepki}^2}$ 

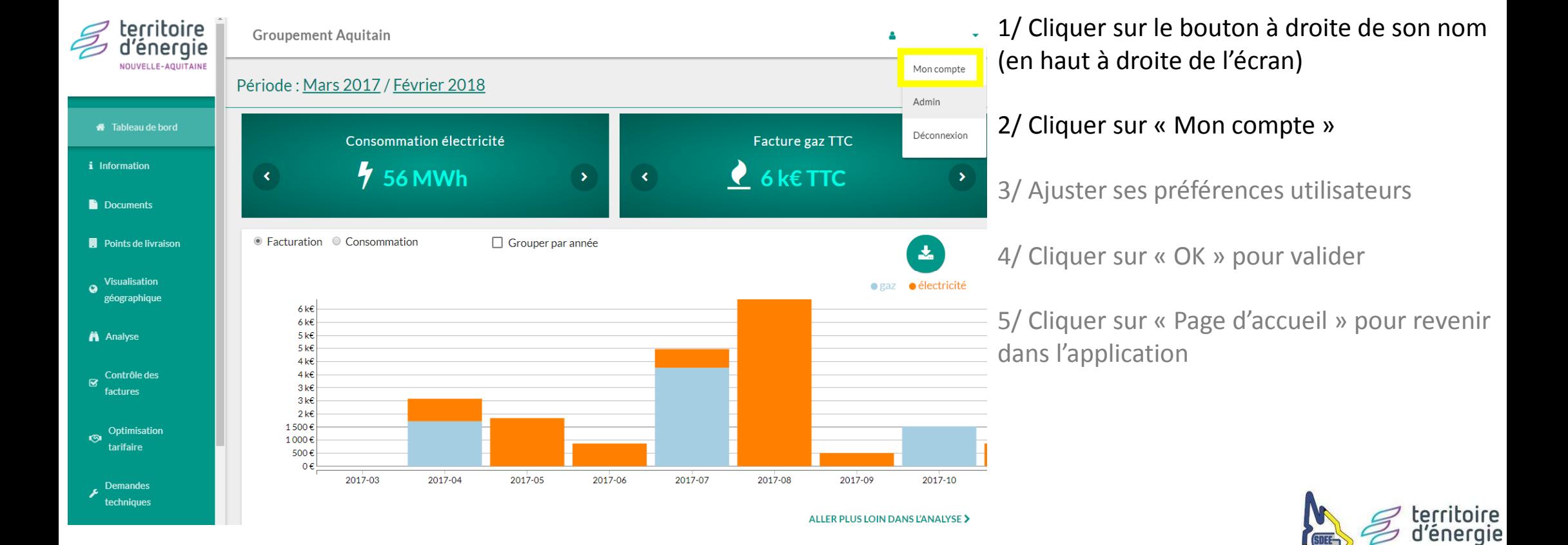

## Modifier ses préférences utilisateur

Deepki

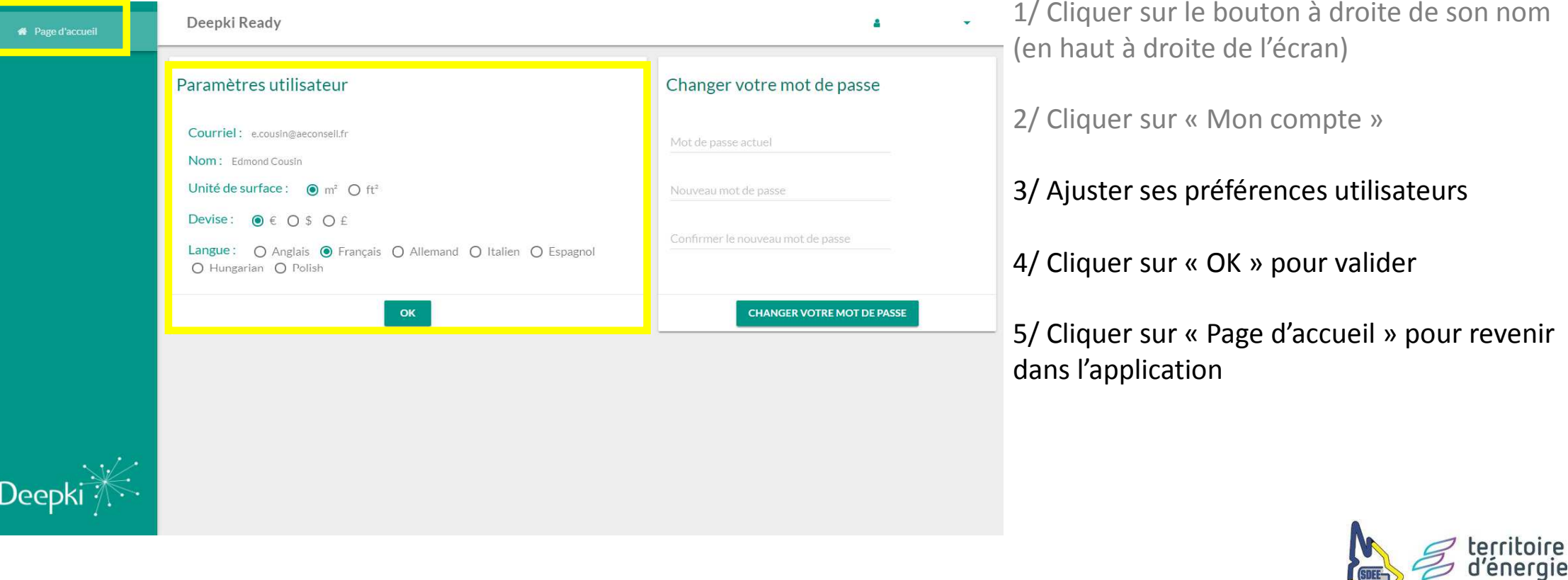

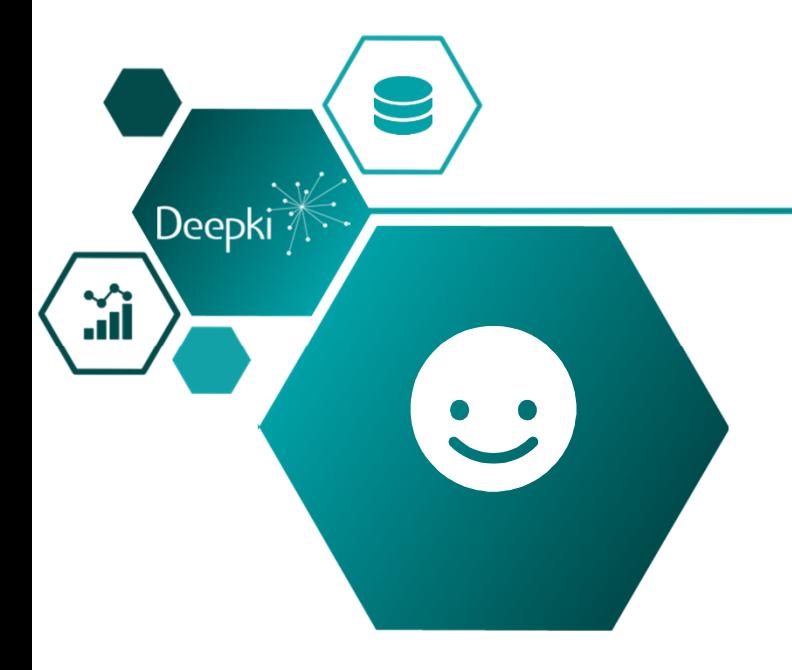

Pour toute question sur votre connexion à l'application

Guilhem Chiniguilhem.chini@deepki.com. +33(0)7 72 32 22 89

# Merci !

En cas de dysfonctionnement ou pour toute question sur l'application

help.sime@deepki.com.+33(0)7 72 32 22 89

Le Service Energies du SDEEG est également à votre disposition :

service.energies@sdeeg33.fr+33(0)5 56 16 13 21

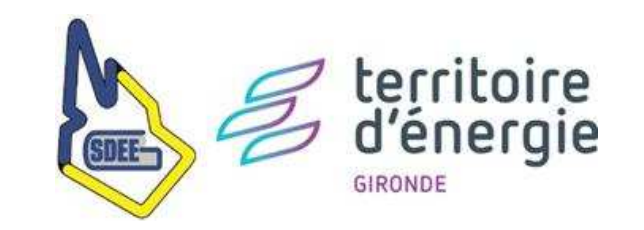